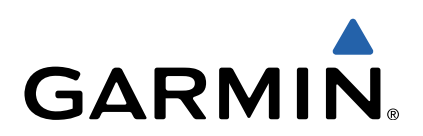

# Forerunner<sup>®</sup> 10 Benutzerhandbuch

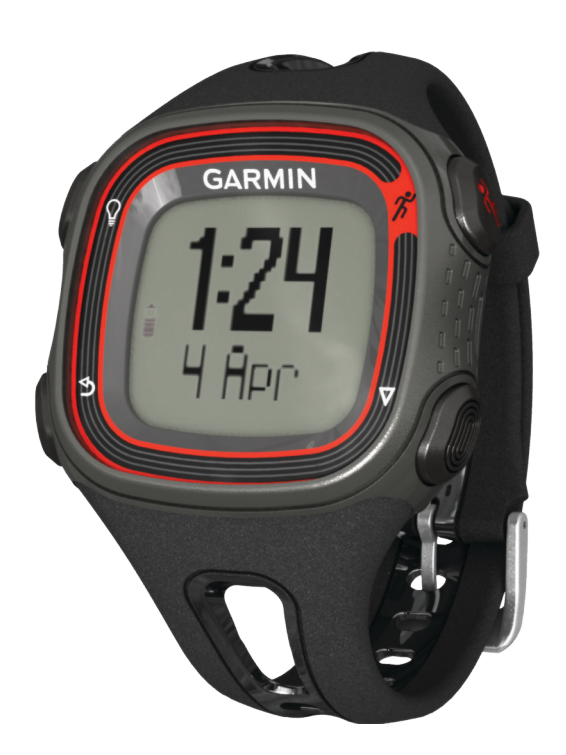

Alle Rechte vorbehalten. Gemäß Urheberrechten darf dieses Handbuch ohne die schriftliche Genehmigung von Garmin weder ganz noch teilweise kopiert werden. Garmin behält sich das Recht vor, Änderungen und Verbesserungen an s aktuelle Updates sowie zusätzliche Informationen zur Verwendung dieses Produkts.

Garmin®, Auto Lap®, Auto Pause®, Forerunner® und das Garmin-Logo sind Marken von Garmin Ltd. oder deren Tochtergesellschaften und sind in den USA und anderen Ländern eingetragen Garmin Connect™ und Virtual Pacer™ sind Mar dürfen nur mit ausdrücklicher Genehmigung von Garmin verwendet werden.

# Inhaltsverzeichnis

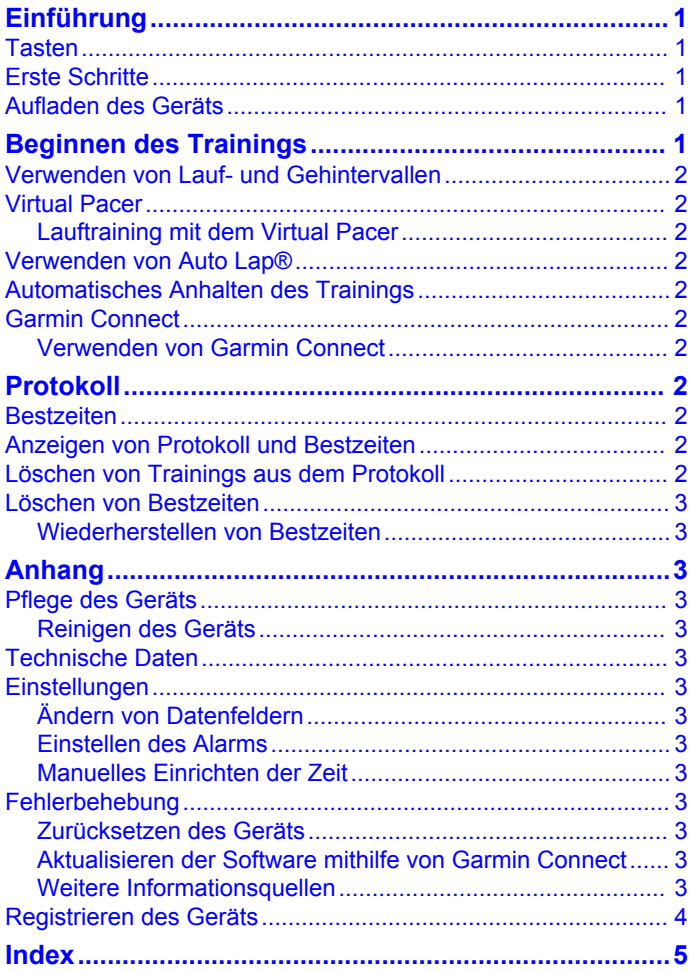

# Einführung

#### △ WARNUNG

<span id="page-4-0"></span>Lassen Sie sich stets von Ihrem Arzt beraten, bevor Sie ein Trainingsprogramm beginnen oder ändern.

Lesen Sie alle Produktwarnungen und sonstigen wichtigen Informationen der Anleitung Wichtige Sicherheits- und Produktinformationen, die dem Produkt beiliegt.

# **Tasten**

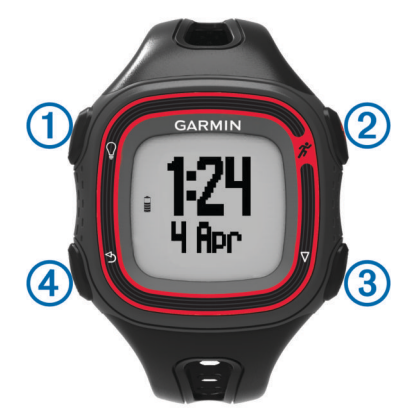

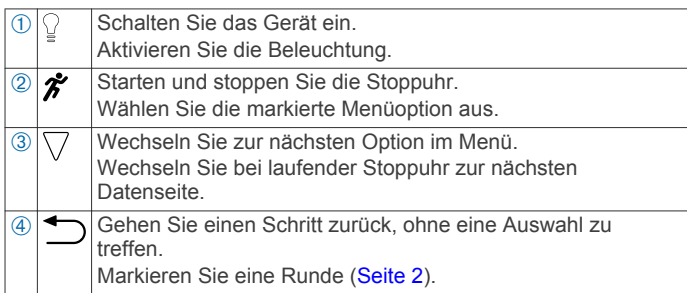

# **Erste Schritte**

Wenn Sie den Forerunner zum ersten Mal verwenden, führen Sie folgende Schritte aus:

- 1 Laden Sie das Gerät auf (Seite 1).
- 2 Passen Sie die Laufeinstellungen an (Seite 2).
- 3 Beginnen Sie mit dem Training (Seite 1).
- 4 Laden Sie das Training auf Garmin Connect™ hoch (Seite 2).

# **Aufladen des Geräts**

#### **HINWEIS**

Zum Schutz vor Korrosion sollten Sie die Kontakte und den umliegenden Bereich vor dem Aufladen oder dem Anschließen an einen Computer sorgfältig abtrocknen.

- Schließen Sie das USB-Kabel an einen USB-Anschluss des 1 Computers an.
- Richten Sie die Stifte der Ladeklemme auf die Kontakte an  $\overline{\mathbf{2}}$ der Rückseite des Geräts aus, und drücken Sie die Ladeklemme an das Gerät, bis sie einrastet.

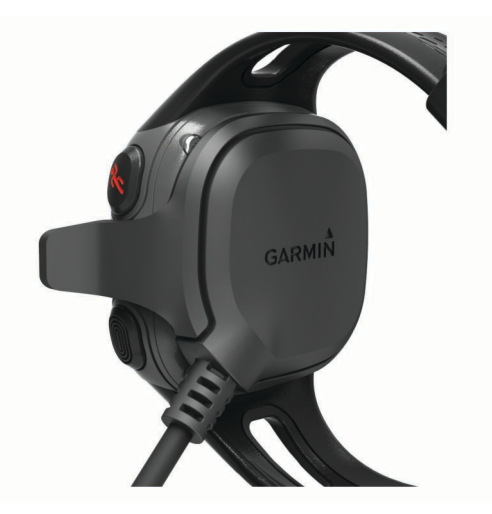

3 Laden Sie das Gerät vollständig auf.

# **Beginnen des Trainings**

Das Gerät wird teilweise aufgeladen ausgeliefert. Möglicherweise müssen Sie das Gerät aufladen (Seite 1), bevor Sie das Training beginnen.

HINWEIS: Das Gerät wird während des Ladevorgangs automatisch eingeschaltet. Wenn Sie das Gerät vor einem Training nicht aufladen, halten Sie die Taste § gedrückt, um das Gerät einzuschalten.

- 1 Wählen Sie #.
- 2 Das Symbol I blinkt, während das Gerät Ihre Position ermittelt.

Wenn das Gerät Ihre Position ermittelt hat, wird das Symbol I durchgängig angezeigt.

3 Wählen Sie Start, um die Stoppuhr zu starten. Während die Stoppuhr läuft, werden Zeit (1), Distanz (2), Kalorienverbrauch 3 und Pace 4 aufgezeichnet.

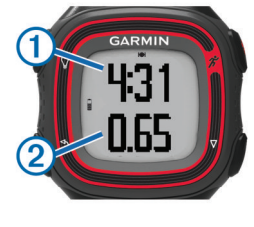

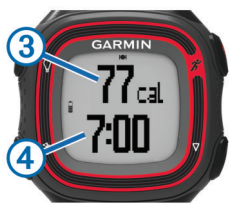

**TIPP:** Wählen Sie die Taste  $\nabla$ , um den Kalorienverbrauch und die Pace anzuzeigen.

- 4 Wählen Sie die Taste  $\hat{\mathcal{F}}$ , um die Stoppuhr nach dem Training anzuhalten.
- 5 Wählen Sie eine Option:
	- · Wählen Sie Weiter, um die Stoppuhr neu zu starten.
	- Wählen Sie Speichern, um das Training zu speichern und die Stoppuhr zurückzusetzen. Sie können das Training jetzt auf Garmin Connect hochladen (Seite 2).
	- · Wählen Sie Abbrechen, um das Training zu löschen.

# <span id="page-5-0"></span>Verwenden von Lauf- und Gehintervallen

HINWEIS: Sie müssen die Lauf-/Gehfunktion einrichten, bevor Sie mit dem Training beginnen. Nachdem die Laufstoppuhr gestartet wurde, können die Einstellungen nicht mehr geändert werden.

- 1 Wählen Sie ▽ > Laufoptionen > Laufen/Gehen > Einschalten.
- 2 Richten Sie die Laufzeit für jedes Intervall ein.
- 3 Richten Sie die Gehzeit für jedes Intervall ein.
- 4 Beginnen Sie ein Training.

Nachdem Sie die Lauf-/Gehfunktion aktiviert haben, wird sie bei jedem Training verwendet, sofern Sie sie nicht deaktivieren oder den Virtual Pacer™ aktivieren (Seite 2).

### **Virtual Pacer**

Der Virtual Pacer ist ein Auswertungs- und Trainingsprogramm, das Sie dabei unterstützt, Ihre Leistung zu verbessern. Dabei werden Sie angespornt, mit der von Ihnen eingerichteten Pace zu laufen.

#### **Lauftraining mit dem Virtual Pacer**

HINWEIS: Sie müssen den Virtual Pacer einrichten, bevor Sie mit dem Training beginnen. Nachdem die Laufstoppuhr gestartet wurde, können die Einstellungen nicht mehr geändert werden.

- 1 Wählen Sie  $\nabla$  > Laufoptionen > Virtual Pacer.
- 2 Wählen Sie Einschalten oder Pace bearbeiten, um die Pace einzurichten.
- 3 Geben Sie die Pace ein.

Wenn Sie den Virtual Pacer aktiviert haben, wird er jedes Mal verwendet, wenn Sie ein Training beginnen, sofern Sie die Funktion nicht deaktivieren oder die Lauf-/Gehfunktion aktivieren (Seite 2).

# Verwenden von Auto Lap<sup>®</sup>

Sie können das Gerät zur Verwendung von Auto Lap einrichten. Damit wird automatisch bei jedem Kilometer (oder jeder Meile) eine Runde markiert. Runden können auch manuell markiert werden. Mithilfe dieser Funktion können Sie Ihre Leistung während verschiedener Abschnitte einer Aktivität vergleichen.

- 1 Wählen Sie  $\nabla$  > Laufoptionen > Runden.
- 2 Wählen Sie eine Option:
	- Wählen Sie Auto Lap > Einschalten, um Auto Lap zu verwenden.
	- Wählen Sie Rundentaste > Einschalten, um eine Runde während einer Aktivität mit <a>>
	<sub>zu</sub> markieren.
- 3 Beginnen Sie mit dem Training (Seite 1).

# **Automatisches Anhalten des Trainings**

Mit Auto Pause® können Sie die Stoppuhr automatisch anhalten, wenn Sie sich nicht mehr fortbewegen. Diese Funktion ist nützlich, wenn die Strecke Ampeln oder sonstige Stellen enthält, an denen Sie anhalten müssen.

**HINWEIS:** Die Pausen-Zeit wird nicht mit den Protokolldaten gespeichert.

Wählen Sie  $\nabla$  > Laufoptionen > Auto Pause > Einschalten.

### **Garmin Connect**

Garmin Connect bietet Ihnen eine einfache Möglichkeit, Aktivitäten zu speichern und zu verfolgen, Daten zu analysieren und an andere weiterzugeben. Erstellen Sie unter www.garminconnect.com ein kostenloses Konto.

- Speichern von Aktivitäten: Nachdem Sie eine Aktivität mit dem Gerät abgeschlossen und gespeichert haben, können Sie diese Aktivität auf Garmin Connect hochladen und Sie dort beliebig lange speichern.
- Analysieren von Daten: Sie können detaillierte Informationen zu den Aktivitäten anzeigen, darunter eine Kartenansicht von oben, Diagramme zu Pace und Geschwindigkeit und anpassbare Berichte.

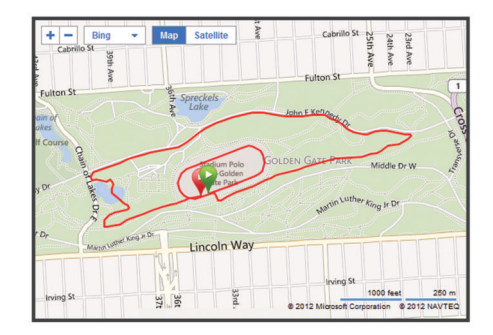

Weitergeben von Aktivitäten: Sie können Ihre Aktivitäten per Email an andere senden oder Links zu den Aktivitäten auf Ihren Lieblings-Websites sozialer Netzwerke veröffentlichen.

#### Verwenden von Garmin Connect

- 1 Schließen Sie das Gerät über das USB-Kabel an den Computer an (Seite 1).
- 2 Rufen Sie die Website www.garminconnect.com auf.
- 3 Wählen Sie Erste Schritte.
- 4 Folgen Sie den Anweisungen auf dem Bildschirm.

# **Protokoll**

Sie können auf dem Forerunner die letzten sieben Trainings anzeigen, jedoch eine unbegrenzte Anzahl von Trainings auf Garmin Connect hochladen und dort anzeigen. Wenn der Speicher voll ist, werden die ältesten Daten überschrieben.

**HINWEIS:** Wenn die Stoppuhr angehalten oder unterbrochen wurde, werden keine Protokolldaten aufgezeichnet.

#### **Bestzeiten**

Wenn Sie ein Training abschließen, werden auf dem Gerät neue Bestzeiten angezeigt, die Sie während des Trainings aufgestellt haben. Zu den Bestzeiten zählt u. a. die schnellste Zeit mehrerer normaler Laufdistanzen und die längste Strecke.

### Anzeigen von Protokoll und Bestzeiten

Im Laufprotokoll werden Datum, Uhrzeit, Distanz, Pace, Kalorien und Rundendaten angezeigt. Das Gerät zeigt auch Bestzeiten zu Zeit, Distanz und Pace über verschiedene Distanzen an.

- 1 Wählen Sie  $\nabla$  > Protokoll.
- 2 Wählen Sie eine Option:
	- · Wählen Sie Läufe, um Informationen zu den gespeicherten Trainings anzuzeigen.
	- Wählen Sie Bestzeiten, um Ihre Bestzeiten anzuzeigen.

# Löschen von Trainings aus dem Protokoll

HINWEIS: Wenn Sie ein Training aus dem Protokoll des Geräts löschen, wird es nicht aus Garmin Connect gelöscht.

- 1 Wählen Sie  $\nabla$  > Protokoll.
- 2 Wählen Sie Läufe.
- 3 Wählen Sie einen Lauf.
- 4 Wählen Sie \* > Abbrechen > Ja.

# <span id="page-6-0"></span>Löschen von Bestzeiten

- 1 Wählen Sie ▽ > Protokoll > Bestzeiten.
- 2 Wählen Sie eine Bestzeit, die Sie löschen möchten.
- 3 Wählen Sie Löschen > Ja.

#### Wiederherstellen von Bestzeiten

Sie können alle Bestzeiten auf die zuvor gespeicherten Bestzeiten zurücksetzen.

- 1 Wählen Sie ▽ > Protokoll > Bestzeiten.
- 2 Wählen Sie eine Bestzeit, die wiederhergestellt werden soll.
- 3 Wählen Sie Vorherige verwenden > Bestzeit verwenden.

# Anhang

### **Pflege des Geräts**

#### **HINWEIS**

Setzen Sie das Gerät keinen starken Erschütterungen aus, und verwenden Sie es sorgsam. Andernfalls kann die Lebensdauer des Produkts eingeschränkt sein.

Drücken Sie die Tasten nach Möglichkeit nicht unter Wasser.

Verwenden Sie keine scharfen Gegenstände zum Reinigen des Geräts.

Verwenden Sie keine chemischen Reinigungsmittel oder Lösungsmittel, die die Kunststoffteile beschädigen könnten.

Spülen Sie das Gerät mit klarem Wasser ab, nachdem es mit Chlor- oder Salzwasser, Sonnenschutzmitteln, Insektenschutzmitteln, Kosmetika, Alkohol oder anderen scharfen Chemikalien in Berührung gekommen ist. Wenn das Gerät diesen Substanzen über längere Zeit ausgesetzt ist, kann dies zu Schäden am Gehäuse führen.

Wischen Sie das Gerät nach der Reinigung trocken, und bewahren Sie es an einem kühlen und trockenen Ort auf.

Bewahren Sie das Gerät nicht an Orten auf, an denen es über längere Zeit extrem hohen oder niedrigen Temperaturen ausgesetzt sein kann, da dies zu Schäden am Gerät führen kann.

#### Reinigen des Geräts

- 1 Wischen Sie das Gerät mit einem Tuch ab, das mit einer milden Reinigungslösung befeuchtet ist.
- 2 Wischen Sie das Gerät trocken.

# **Technische Daten**

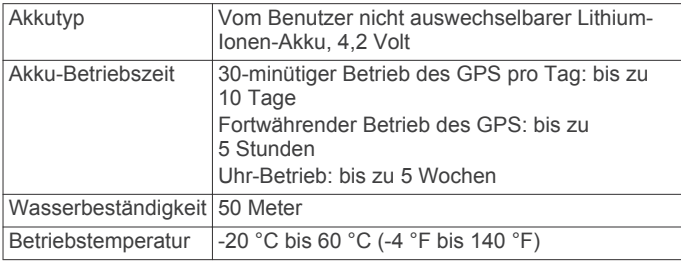

# **Einstellungen**

Öffnen Sie die Geräteeinstellungen, indem Sie  $\nabla$  >

Einstellungen wählen. Dann können Sie Geräteeinstellungen und -funktionen anpassen.

Alarm: Dient zum Einrichten eines täglichen Alarms.

Töne: Schaltet die Töne ein oder aus. Sie können Töne für Tasten und Alarmmeldungen einrichten.

Gewicht: Dient zum Einrichten des Gewichts des Benutzers.

HINWEIS: Die Messung des Kalorienverbrauchs während des Trainings (Seite 1) ist am genauesten, wenn Sie Ihr Gewicht eingeben.

- Format: Richtet das Gerät zur Anzeige von Pace oder Geschwindigkeit ein.
- Einstellungen: Dient zum Einrichten von Uhrzeit, Zeitformat, Sprache und Maßeinheiten.

#### Andern von Datenfeldern

Sie können die Datenfeldkombinationen für die zwei Seiten ändern, die bei laufender Stoppuhr angezeigt werden.

- 1 Wählen Sie  $\nabla$  > Laufoptionen > Datenfelder.
- 2 Wählen Sie die Datenfeldkombination aus, die auf der ersten Seite angezeigt werden soll.
- 3 Wählen Sie die Datenfeldkombination aus, die auf der zweiten Seite angezeigt werden soll.

#### **Einstellen des Alarms**

- 1 Wählen Sie  $\nabla$  > Einstellungen > Alarm.
- 2 Wählen Sie eine Option:
	- · Wählen Sie Alarm bearbeiten, wenn der Alarm bereits eingerichtet ist und Sie die Zeit ändern möchten.
	- Wählen Sie Einschalten, wenn der Alarm noch nicht eingerichtet ist.
- 3 Richten Sie die Zeit ein, und wählen Sie \*, um die Einstellungen zu übernehmen.

#### **Manuelles Einrichten der Zeit**

Die Zeit wird standardmäßig automatisch eingestellt, wenn das Gerät Satellitensignale erfasst. Sie können die Zeit auch manuell einrichten.

- 1 Wählen Sie ▽ > Einstellungen > Einstellungen > Zeit > Uhrzeit einstellen.
- 2 Wählen Sie eine Option:
	- Wählen Sie Automatisch, damit das Gerät die Zeit automatisch einstellt, wenn Satellitensignale empfangen werden.
	- Wählen Sie Manuell, um die Zeit manuell einzustellen. Geben Sie die Zeit dann ein.

# **Fehlerbehebung**

#### Zurücksetzen des Geräts

Wenn das Gerät nicht mehr reagiert, müssen Sie es möglicherweise zurücksetzen.

- 1 Halten Sie die Taste <sup>0</sup> mindestens 15 Sekunden lang gedrückt.
- **2** Halten Sie die Taste and Sekunde lang gedrückt, um das Gerät einzuschalten.

#### Aktualisieren der Software mithilfe von Garmin **Connect**

Bevor Sie die Gerätesoftware aktualisieren, müssen Sie über ein Garmin Connect Konto verfügen (Seite 2). Außerdem muss das Gerät an den Computer angeschlossen sein (Seite 1).

1 Rufen Sie die Website www.garminconnect.com auf.

Wenn neue Software verfügbar ist, erinnert Garmin Connect Sie daran, die Software zu aktualisieren.

- 2 Folgen Sie den Anweisungen auf dem Bildschirm.
- 3 Trennen Sie das Gerät während der Aktualisierung nicht vom Computer.

#### Weitere Informationsquellen

Weitere Informationen zu diesem Produkt finden Sie auf der Garmin® Website.

· Rufen Sie die Website www.garmin.com/intosports auf.

- <span id="page-7-0"></span>· Rufen Sie die Website www.garmin.com/learningcenter auf.
- · Rufen Sie die Website http://buy.garmin.com auf, oder wenden Sie sich an einen Garmin-Händler, wenn Sie Informationen zu optionalen Zubehör- bzw. Ersatzteilen benötigen.

#### **Benutzerhandbuch**

Sie können die aktuellste Version des Benutzerhandbuchs im Internet herunterladen.

- 1 Rufen Sie die Website www.garmin.com/intosports auf.
- 2 Wählen Sie das Produkt aus.
- 3 Klicken Sie auf Handbücher.

# **Registrieren des Geräts**

Helfen Sie uns, unseren Service weiter zu verbessern, und füllen Sie die Online-Registrierung noch heute aus.

- Rufen Sie die Website http://my.garmin.com auf.
- Bewahren Sie die Originalquittung oder eine Fotokopie an einem sicheren Ort auf.

# **Index**

#### <span id="page-8-0"></span>**A**

Alarm **[3](#page-6-0)** Alarme **[3](#page-6-0)** Aufladen des Geräts **[1](#page-4-0)** Auto Lap **[2](#page-5-0)** Auto Pause **[2](#page-5-0)**

#### **B**

Bestzeiten **[2](#page-5-0)** löschen **[3](#page-6-0)** wiederherstellen **[3](#page-6-0)**

#### **D**

Daten speichern **[2](#page-5-0)** übertragen **[2](#page-5-0)** Datenfelder **[1](#page-4-0)**

#### **E**

Einstellungen, Gerät **[3](#page-6-0)**

#### **F**

Fehlerbehebung **[3](#page-6-0)**

#### **G**

Garmin Connect, Speichern von Daten **[2](#page-5-0)** Gehintervalle **[2](#page-5-0)** Gerät aufladen **[1](#page-4-0)** Einstellungen **[3](#page-6-0)** Registrierung **[4](#page-7-0)** Tasten **[1](#page-4-0)** zurücksetzen **[3](#page-6-0)**

Gewicht **[3](#page-6-0)**

**I** Intervalle **[2](#page-5-0)**

**L** Löschen Bestzeiten **[3](#page-6-0)** Protokoll **[2](#page-5-0)**

#### **M**

Maßeinheiten **[3](#page-6-0)**

# **P**

Pace **[2](#page-5-0)** Produktregistrierung **[4](#page-7-0)** Protokoll **[2](#page-5-0)** an Computer senden **[2](#page-5-0)** anzeigen **[2](#page-5-0)** löschen **[2](#page-5-0)**

#### **R**

Registrieren des Geräts **[4](#page-7-0)** Reinigen des Geräts **[3](#page-6-0)** Runden **[2](#page-5-0)**

#### **S**

Software, Aktualisieren **[3](#page-6-0)** Speichern von Aktivitäten **[1](#page-4-0)** Sprache **[3](#page-6-0)** Stoppuhr **[2](#page-5-0)** anhalten **[1](#page-4-0)** starten **[1](#page-4-0)**

#### **T**

Tasten **[3](#page-6-0)** Gerät **[1](#page-4-0)** Technische Daten **[3](#page-6-0)** Töne **[3](#page-6-0)** Trainings **[2](#page-5-0)** Trainingsseiten, anzeigen **[1](#page-4-0)**

#### **U**

Updates, Software **[3](#page-6-0)**

**V** Virtual Pacer **[2](#page-5-0)**

#### **W**

Wasserbeständigkeit **[3](#page-6-0)**

# **Z**

Zeit **[3](#page-6-0)** Zubehör **[3](#page-6-0)** Zurücksetzen, Gerät **[3](#page-6-0)**

# **www.garmin.com/support**

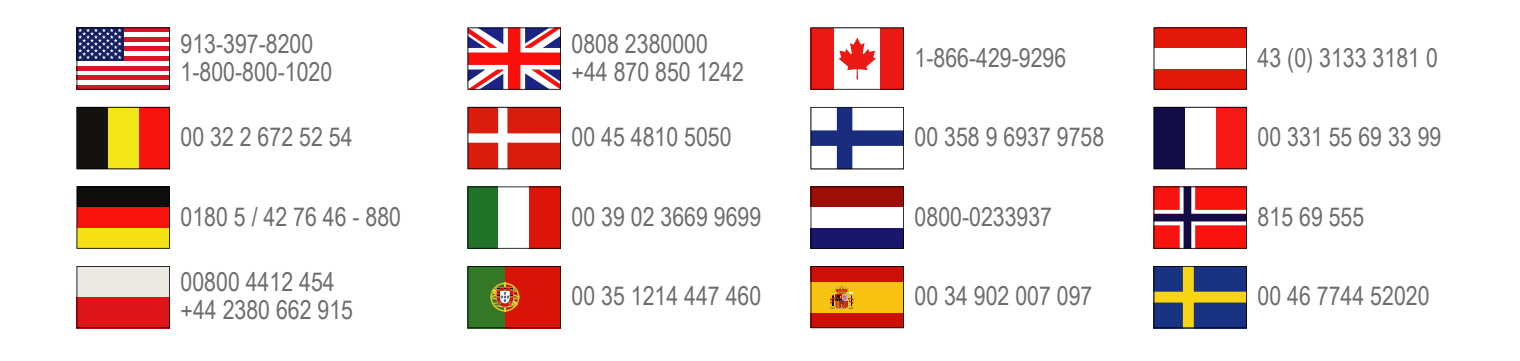

**Garmin International, Inc.** 1200 East 151st Street Olathe, Kansas 66062, USA

**Garmin (Europe) Ltd.** Liberty House, Hounsdown Business Park Southampton, Hampshire, SO40 9LR, Vereinigtes Königreich

> **Garmin Corporation** No. 68, Zhangshu 2nd Road, Xizhi Dist. New Taipei City, 221, Taiwan (Republik China)

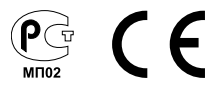